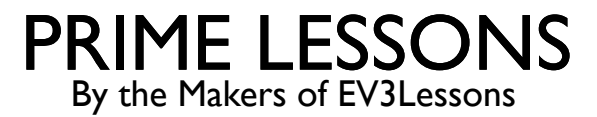

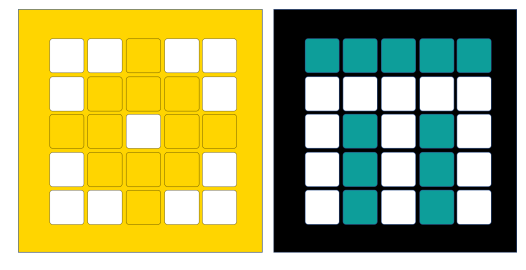

# USING LIGHT BLOCKS

BY SANJAY AND ARVIND SESHAN

### LESSON OBJECTIVES

- Learn how program the LED lights on the Hub
- Learn how to turn on the lights of the Distance Sensor
- Learn how to display sensor values to the LED Matrix

# LIGHT BLOCKS

- Light blocks can be found in purple Block Palette
- ¢ You can use these blocks for many fun applications including turning on the lights of the ultrasonic sensor, creating patterns using the 5X5 LED Matrix and even display scrolling text

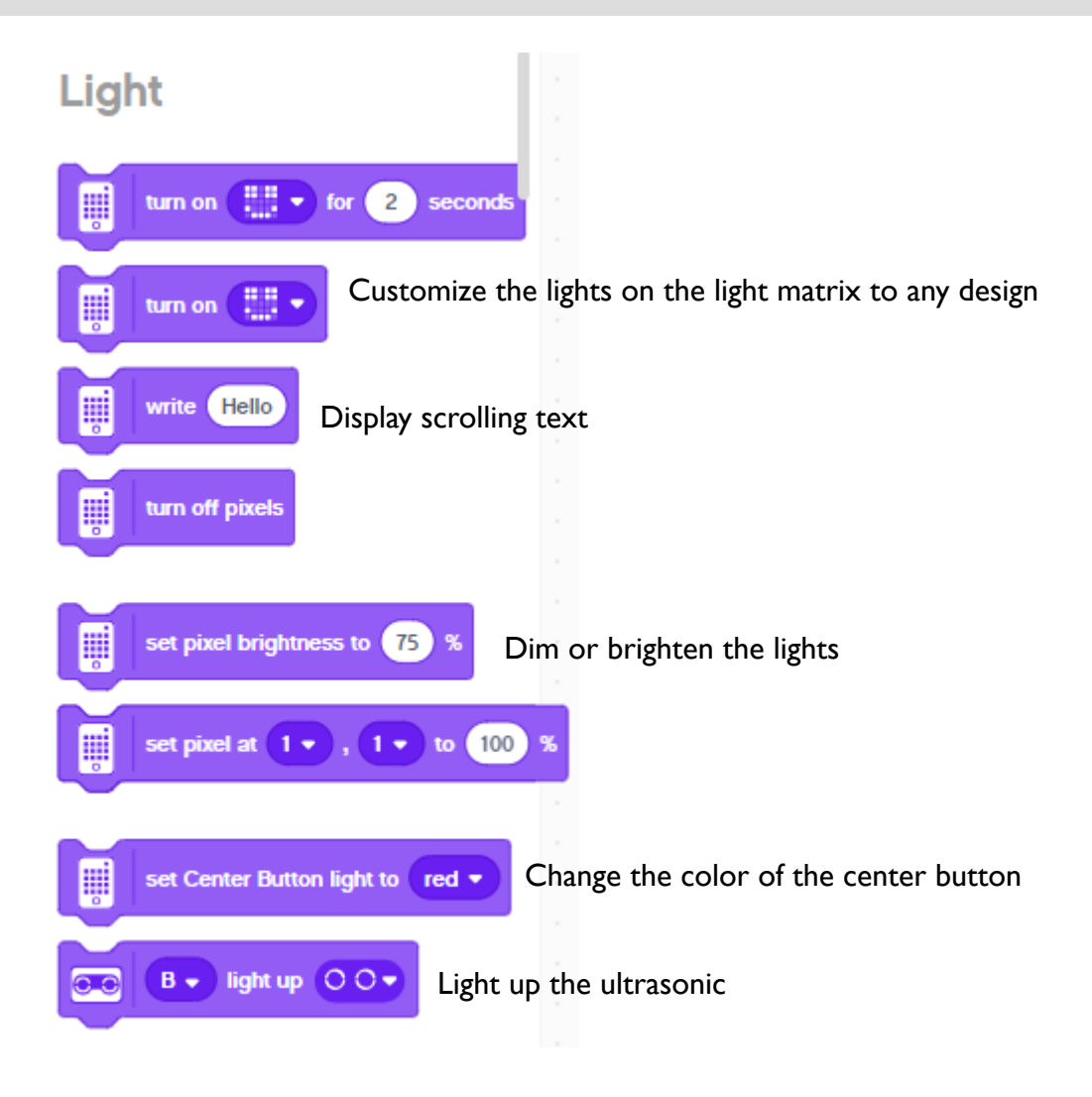

#### CHALLENGE: LIGHT UP THE WORLD

- Write "Hello World" using the light matrix
- ¢ Then display a Smiley Face for 4 seconds
- Light up all the lights around the Distance Sensor
	- ¢ Change the Center Button Light to a color of your choice

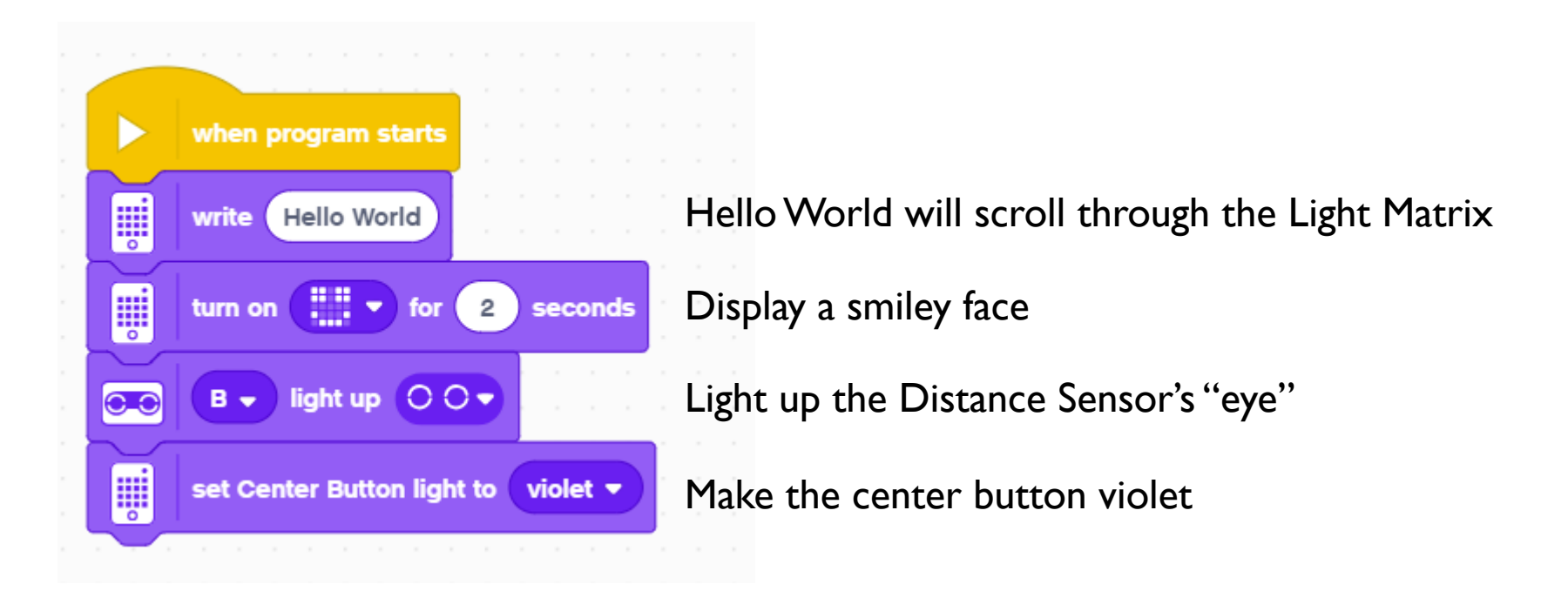

#### CHALLENGE: DISPLAYING SENSOR VALUES

¢ How hard am I pushing the Force Sensor?

¢ Create a program in a loop that lets you view the force applied to the Force Sensor on the LED **Matrix** 

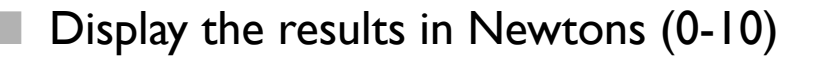

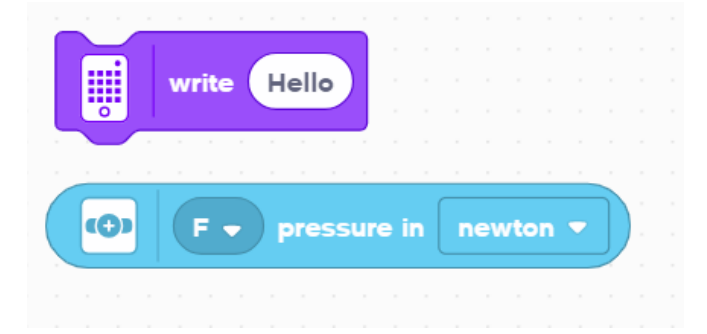

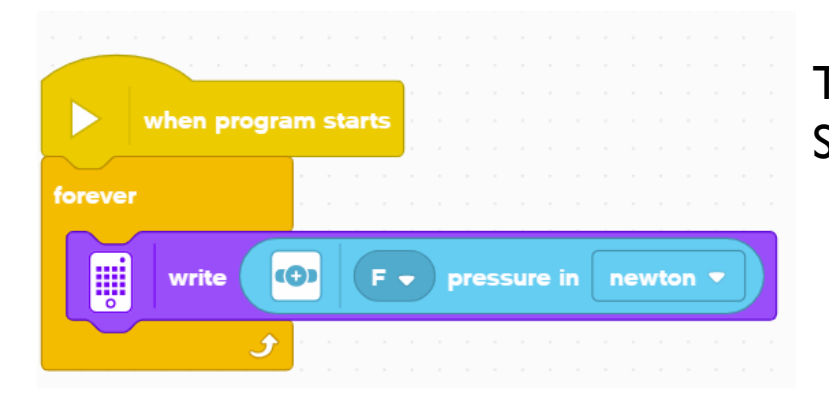

This program displays the value of the Force Sensor to the LED Matrix

The value of the Force sensor is written to the screen

## **CREDITS**

- This lesson was created by Sanjay Seshan and Arvind Seshan for Prime Lessons
- More lessons are available at www.primelessons.org

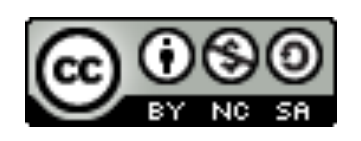

This work is licensed under a Creative Commons Attribution-NonCommercial-ShareAlike 4.0 International

License.